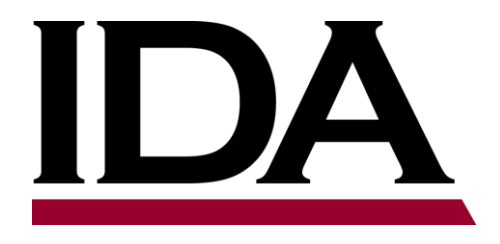

# **Quantifying Uncertainty with ciTools**

Matthew Avery Institute for Defense Analyses

21 March 2018

## **Use ciTools to answer important questions about your data quickly and easily**

#### Compare results against thresholds

Quantify uncertainty

Estimate mission-critical statistics

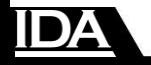

## **The New Heavy Truck (NHT) has a requirement to be able to stop quickly from a speed of 20 mph.**

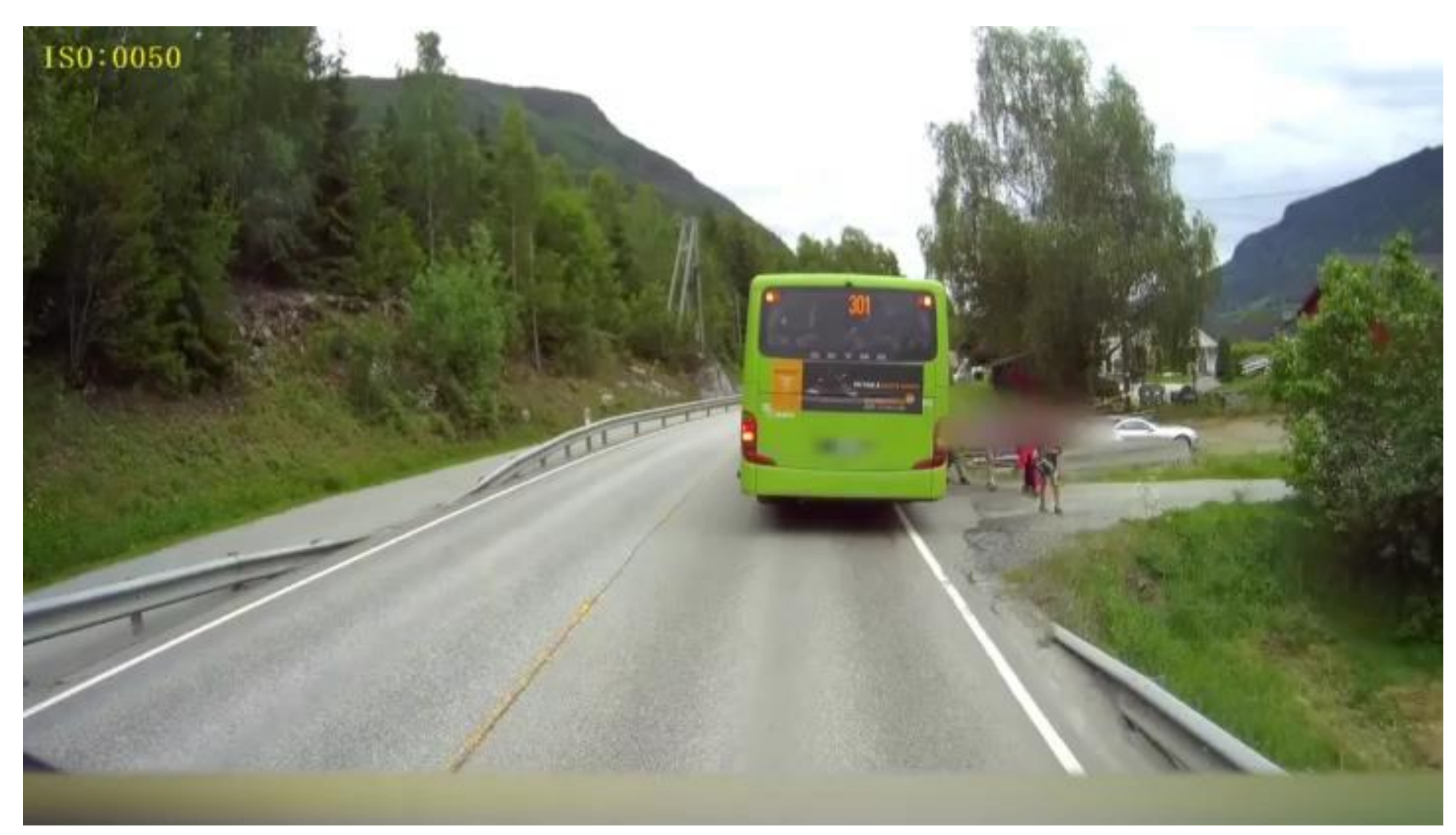

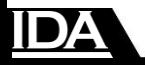

#### **What do the data look like?**

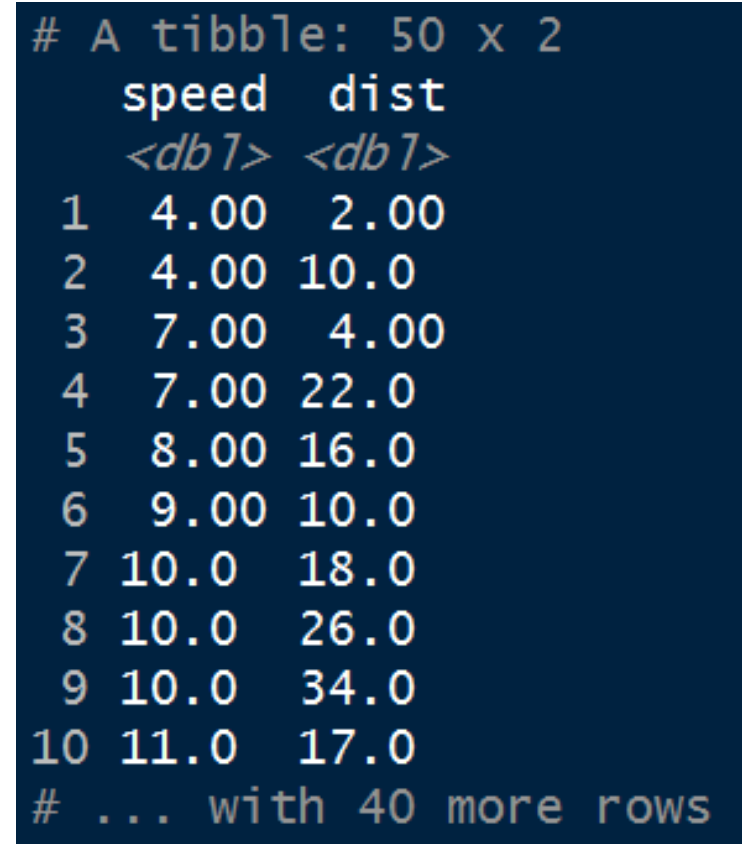

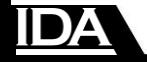

## **Plotting the data**

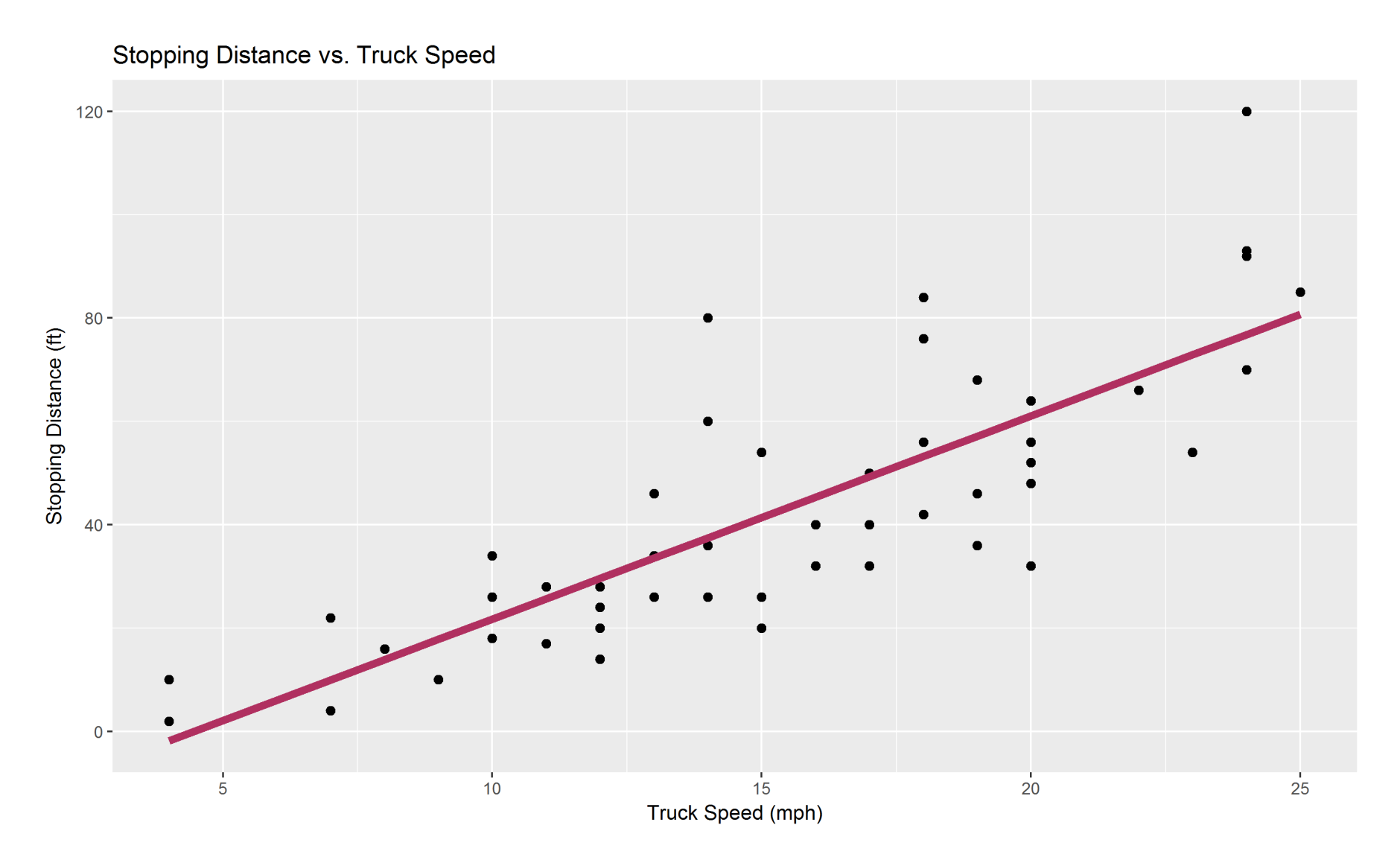

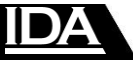

Requirement:

"NHT must have a stopping distance of less than 75 feet"

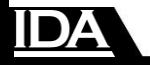

# Plotting the requirement shows that we're doing pretty well, but...

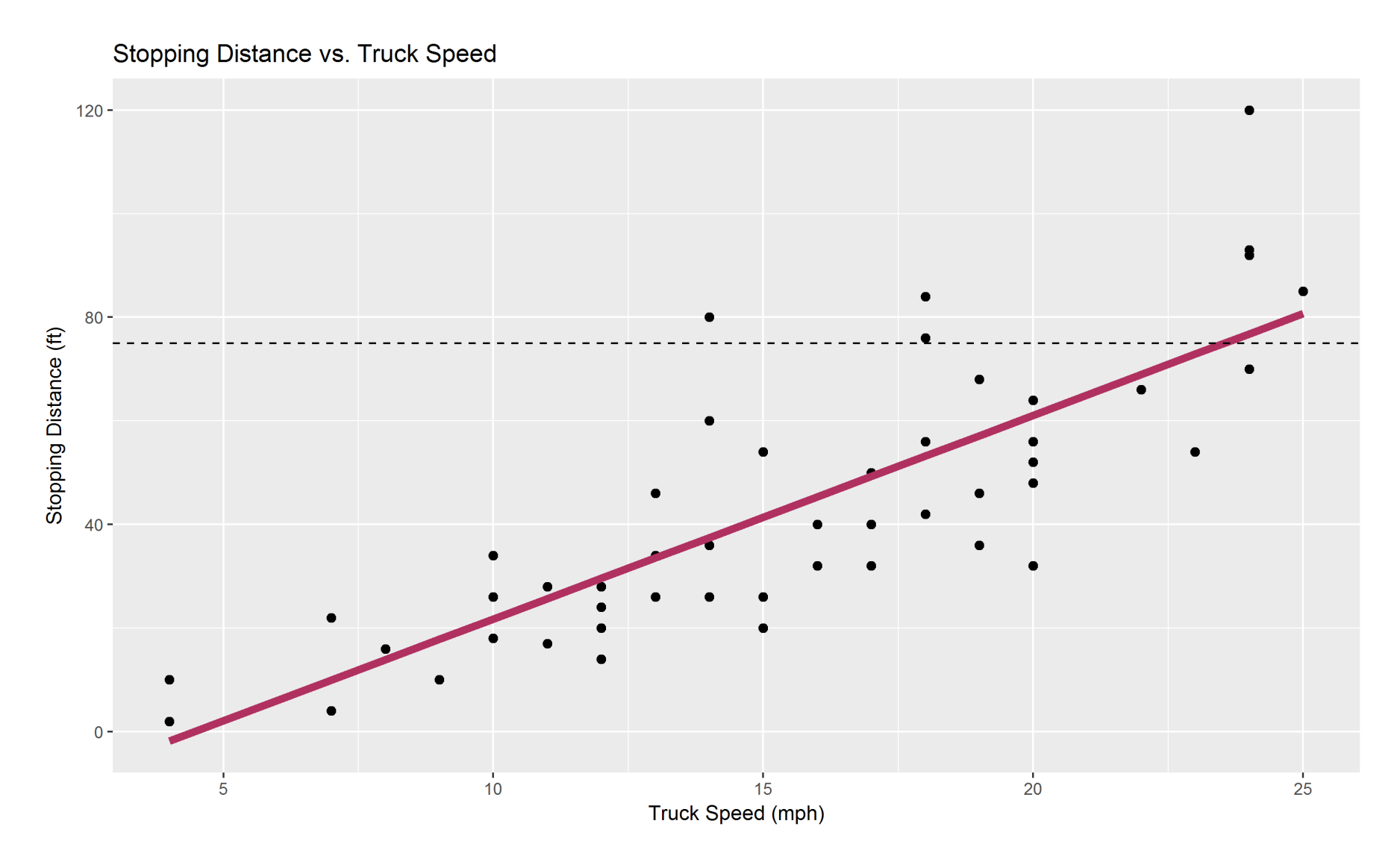

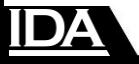

# **We should use a confidence interval for that comparison!**

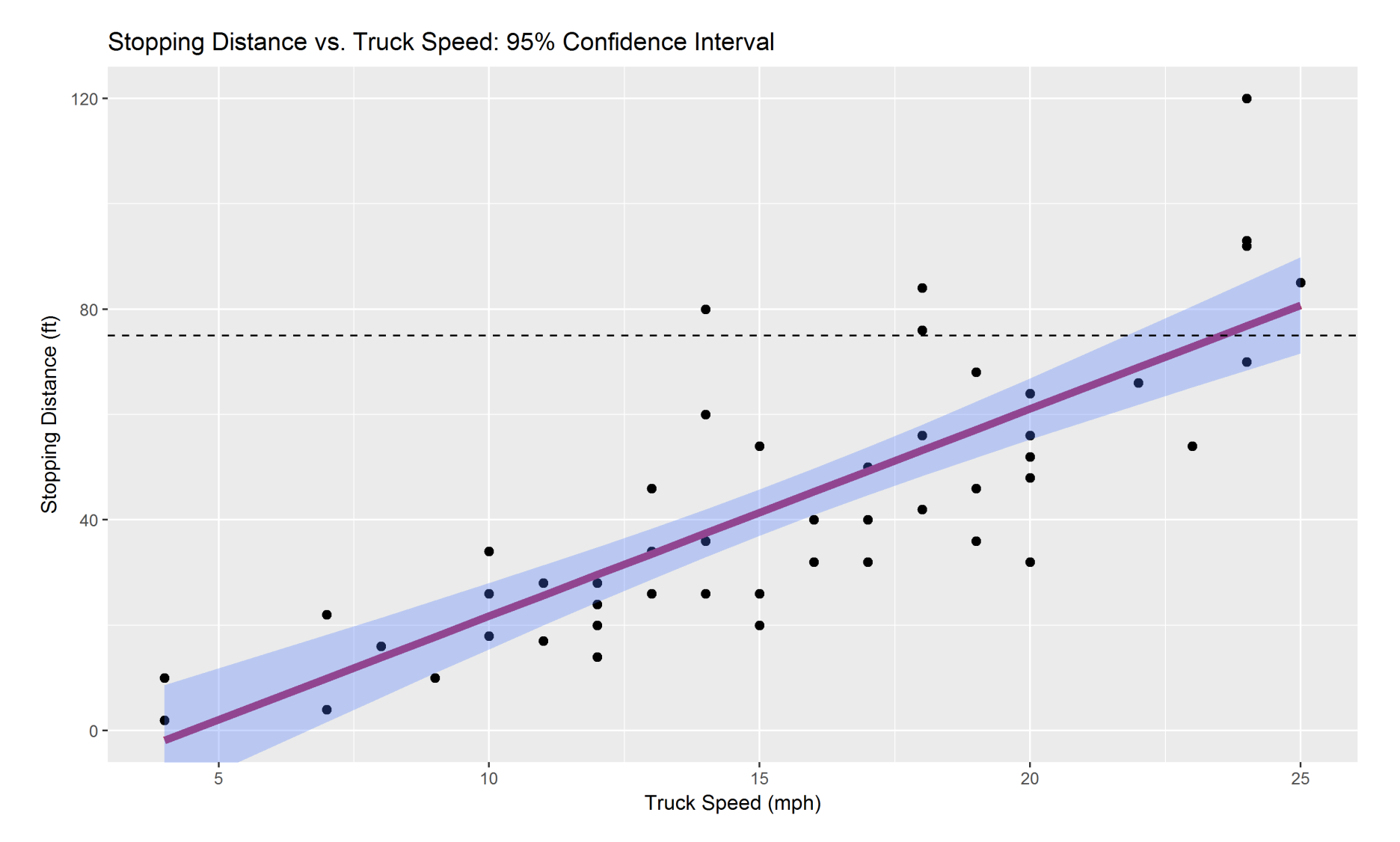

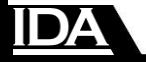

# "At 20 MPH, the NHT's average stopping distance is less than 75 feet, meeting the requirement with statistical confidence."

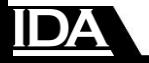

# "At 20 MPH, the NHT's average stopping distance is less than 75 feet, meeting the requirement with statistical confidence."

# But what if we want to say more?

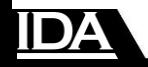

# **It may be more interesting to know about the population rather than the average**

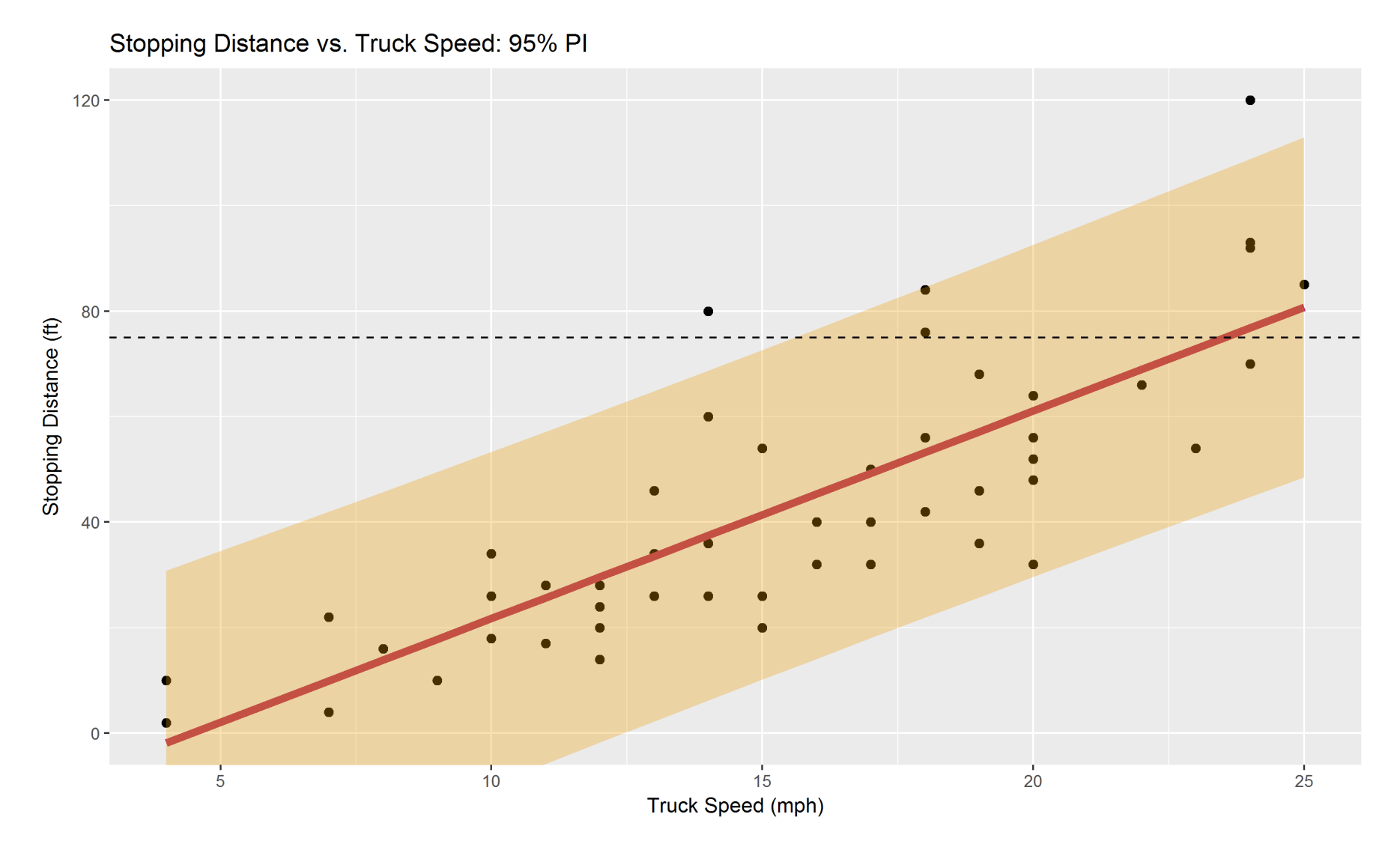

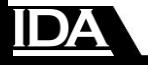

"At 20 MPH, the NHT's average stopping distance is less than 75 feet, and an NHT traveling 20 MPH will be able to stop within 75 feet most of the time."

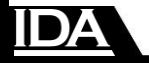

"At 20 MPH, the NHT's average stopping distance is less than 75 feet, and an NHT traveling 20 MPH will be able to stop within 75 feet most of the time."

> What if we want to be more specific?

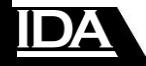

# **We can compute the probability of stopping within the required distance!**

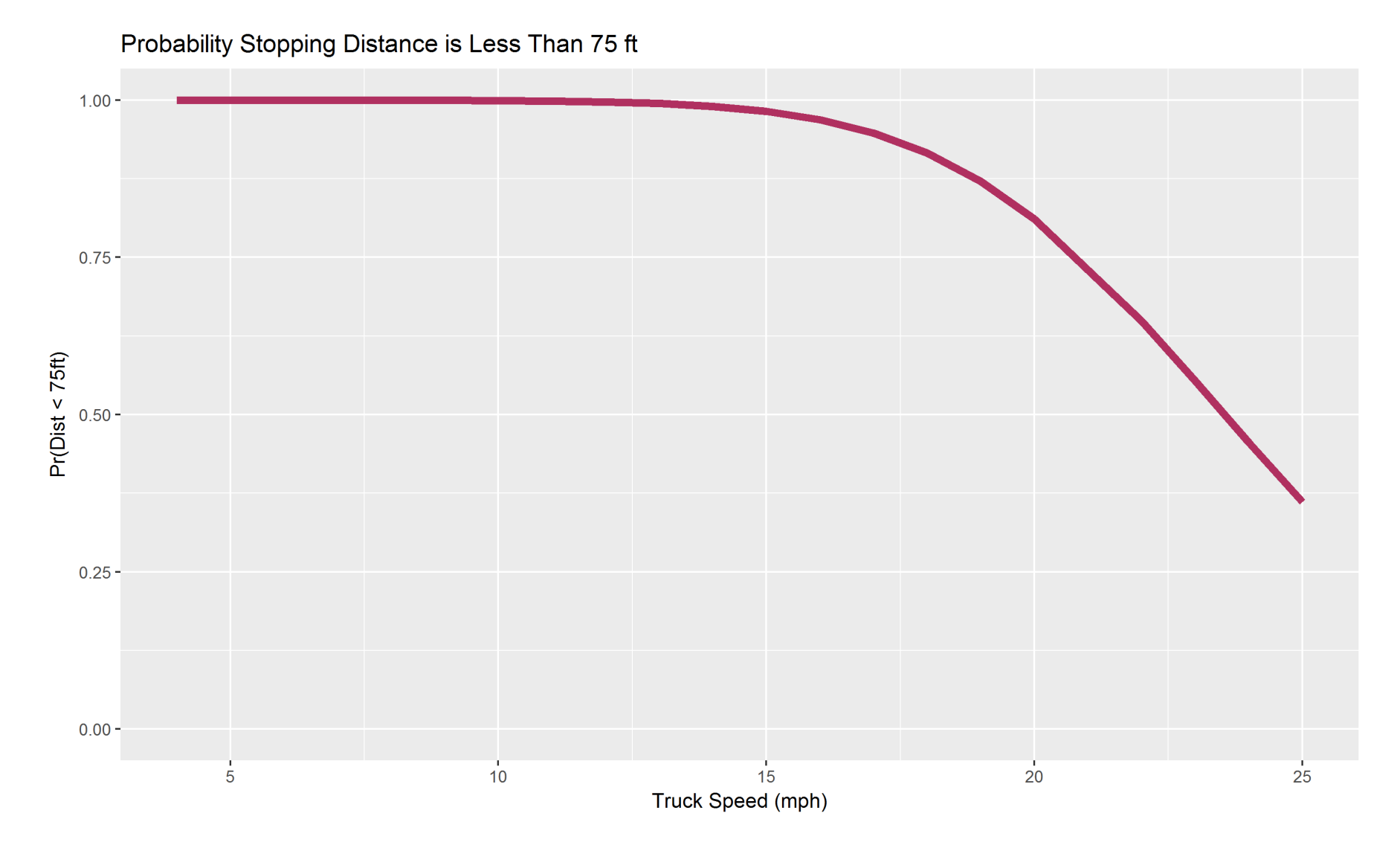

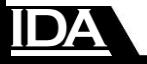

# "At 20 MPH, the NHT will stop in less than the required 75 feet 81 percent of the time"

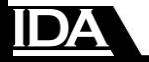

# "At 20 MPH, the NHT will stop in less than the required 75 feet 81 percent of the time"

What if the requirement is written differently?

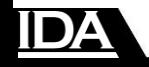

#### Alternative Requirement:

# "NHT must be able to stop within 75 feet 90 percent of the time."

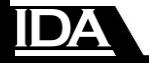

# **We can estimate the 90th percentile and compare it to the requirement**

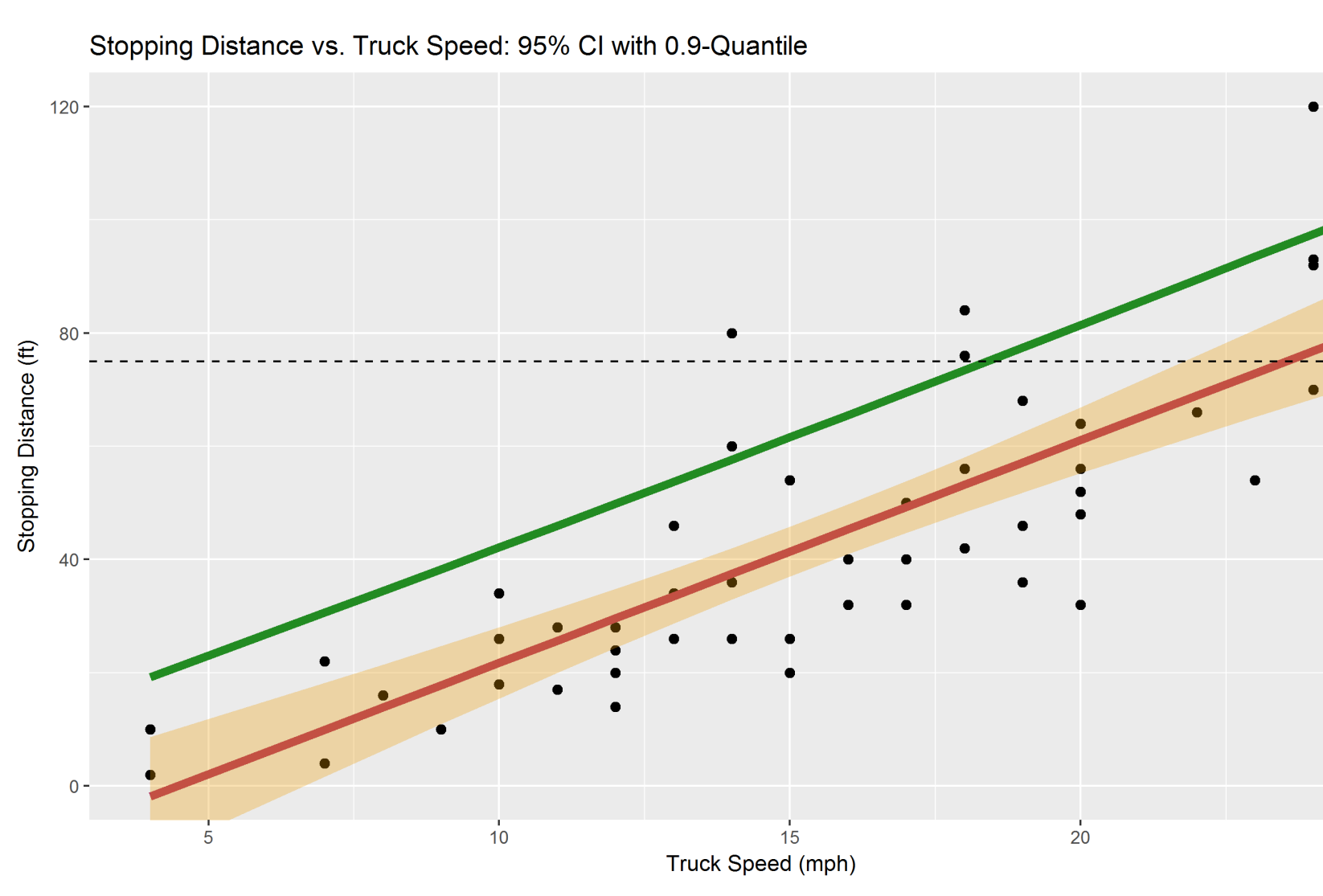

 $25$ 

"NHT will have a stopping distance less than 75 feet 90 percent of the time if it's speed is less than 18.5 mph."

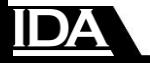

## **We can make all of these plots quickly and easily in R using the ciTools package**

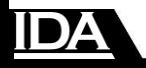

#### ciTools::add\_ci(tb, fit)

Stopping Distance vs. Truck Speed: 95% Confidence Interval

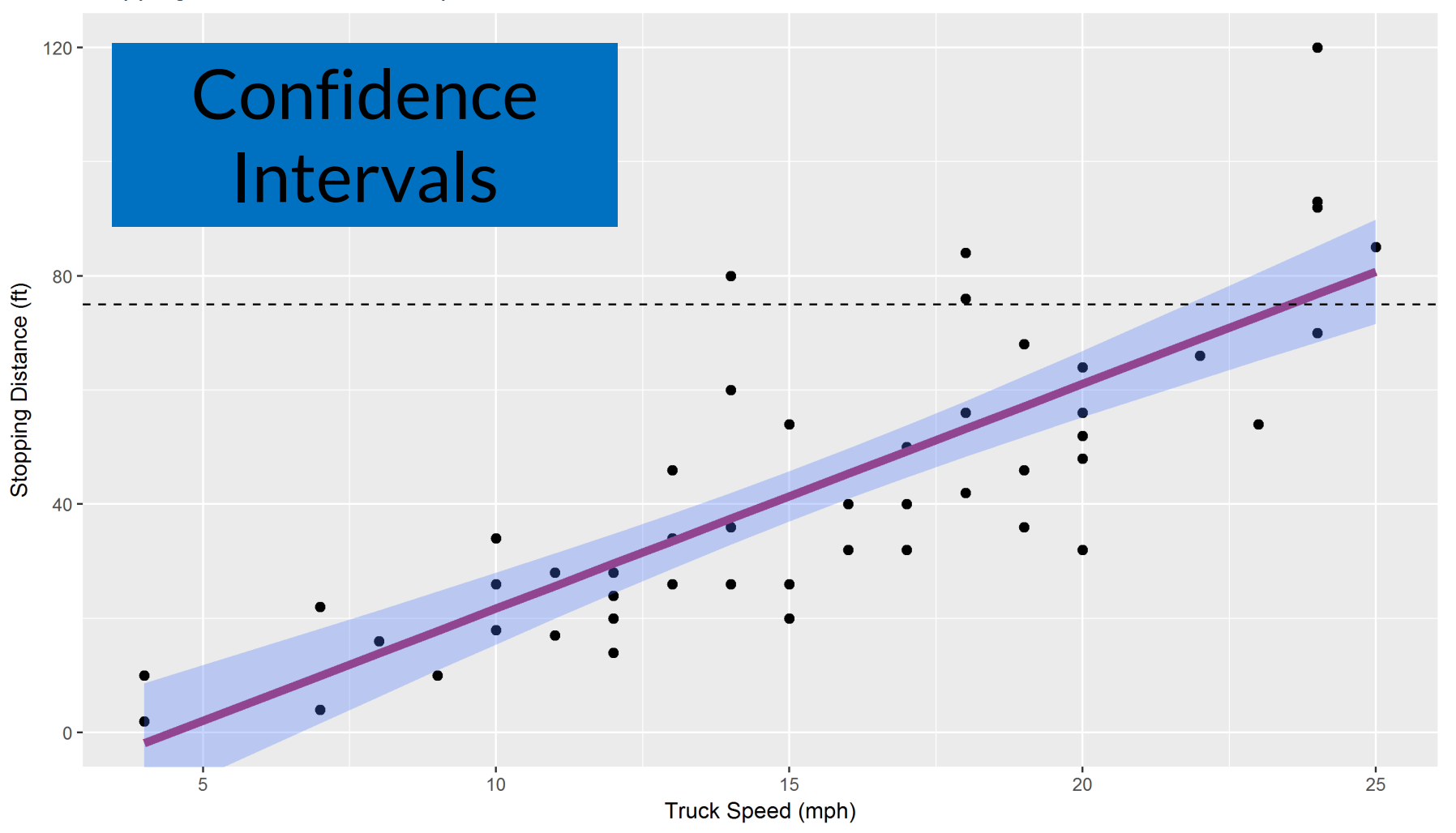

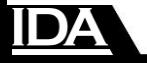

#### ciTools::add pi(tb, fit)

Stopping Distance vs. Truck Speed: 95% PI

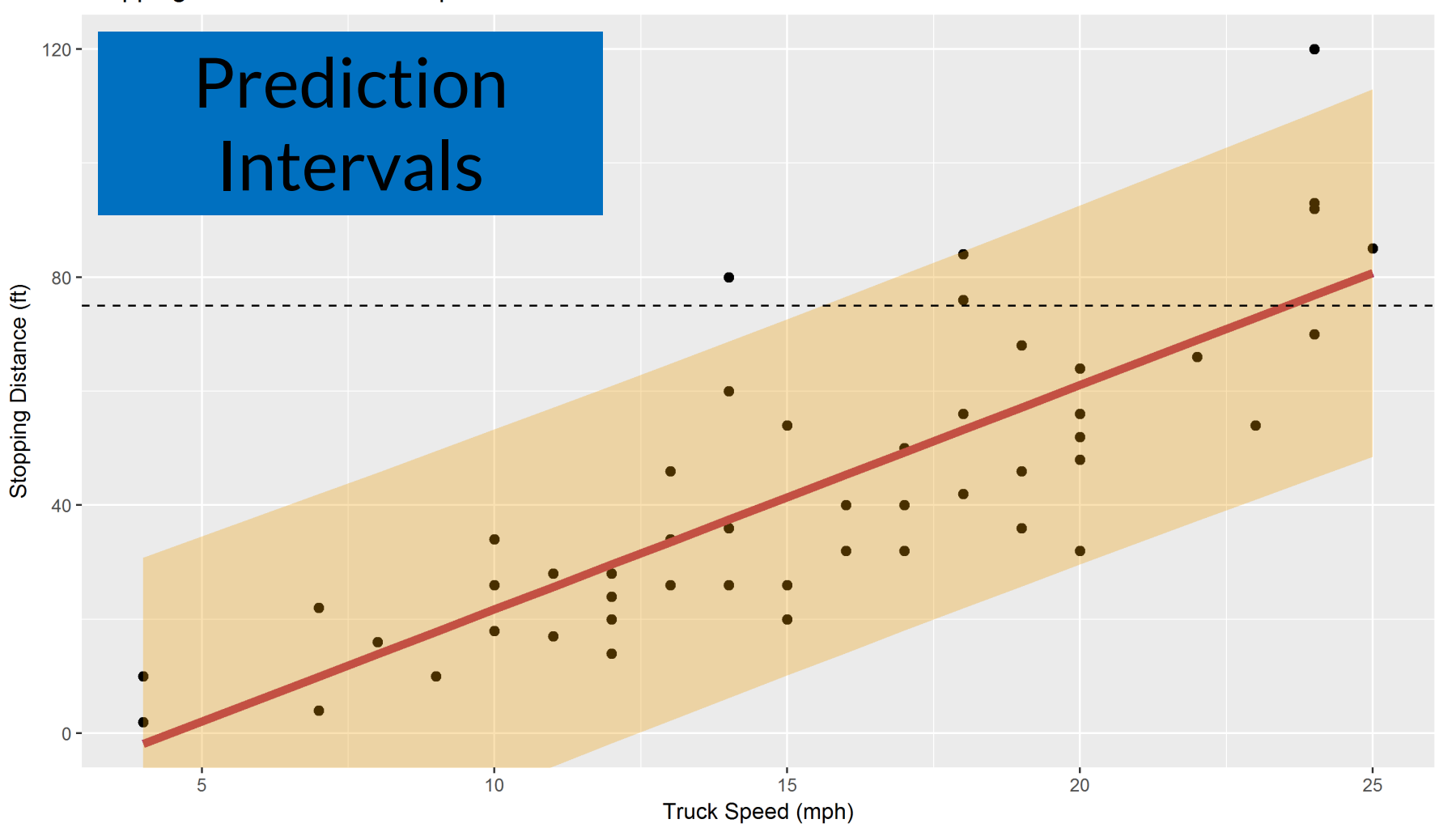

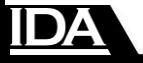

#### ciTools::add\_probs(tb, fit, p)

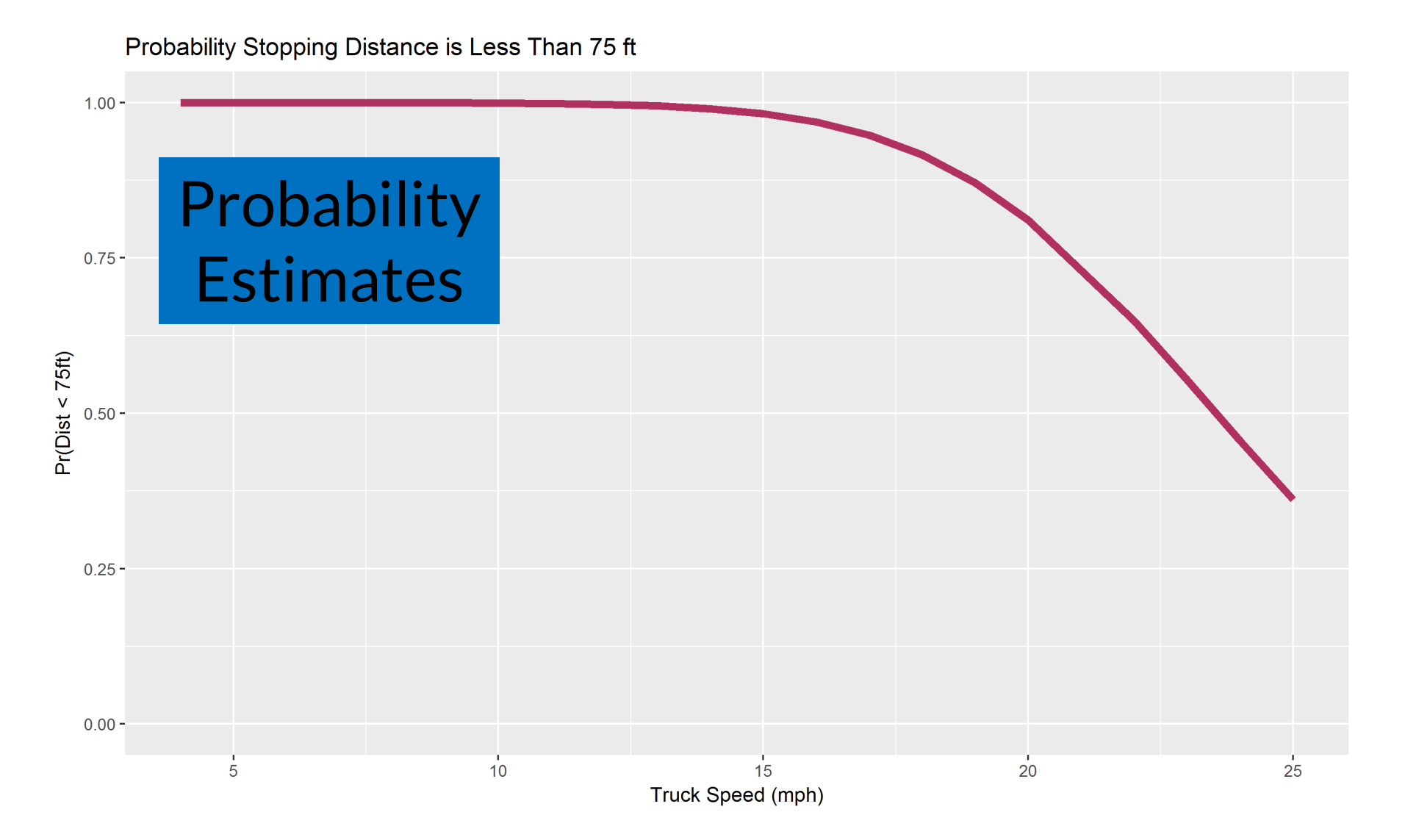

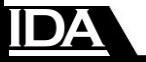

#### ciTools::add quantile(tb, fit, q)

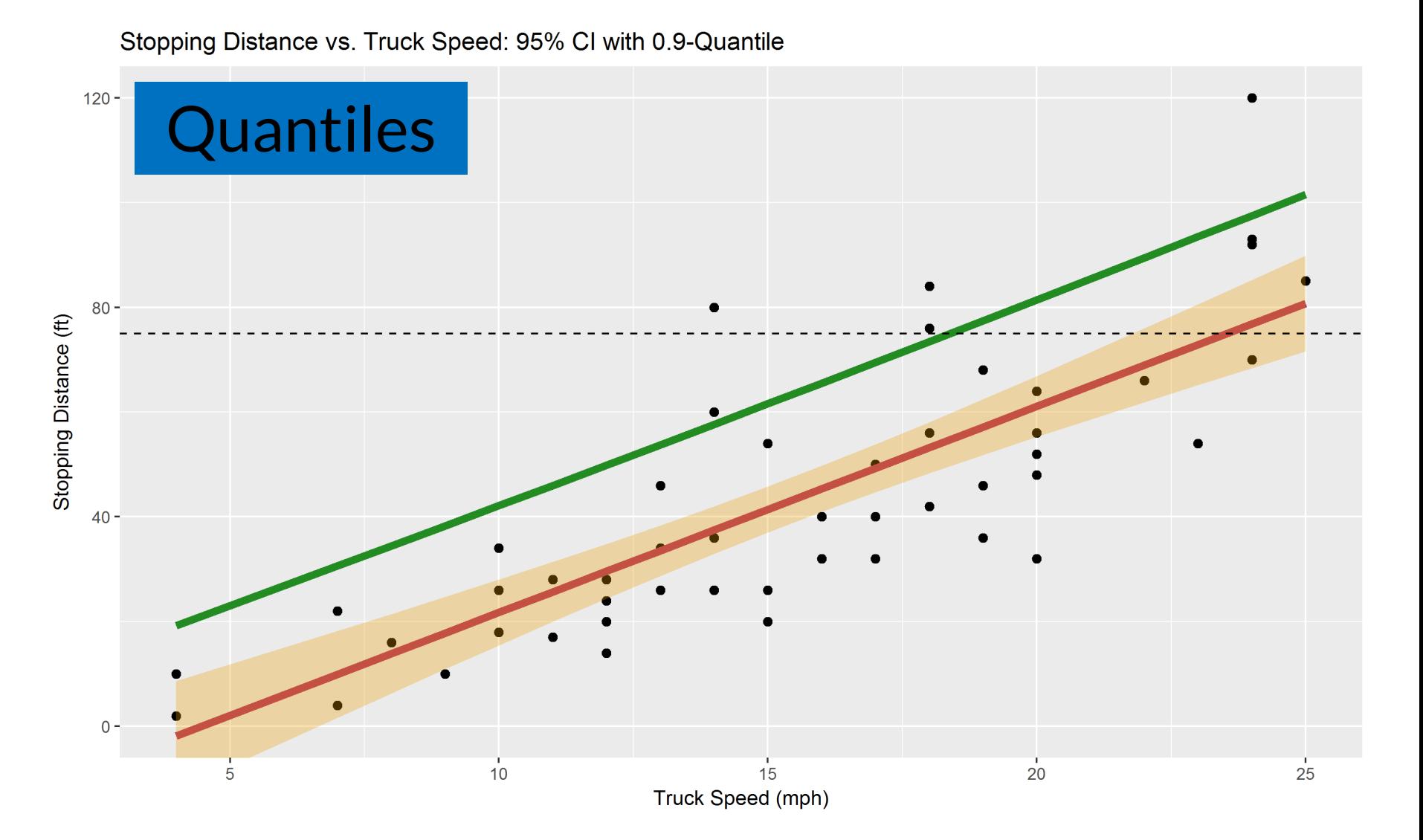

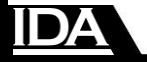

## **Uniformity in ciTools**

# ciTools works for many types of models, but the syntax doesn't change

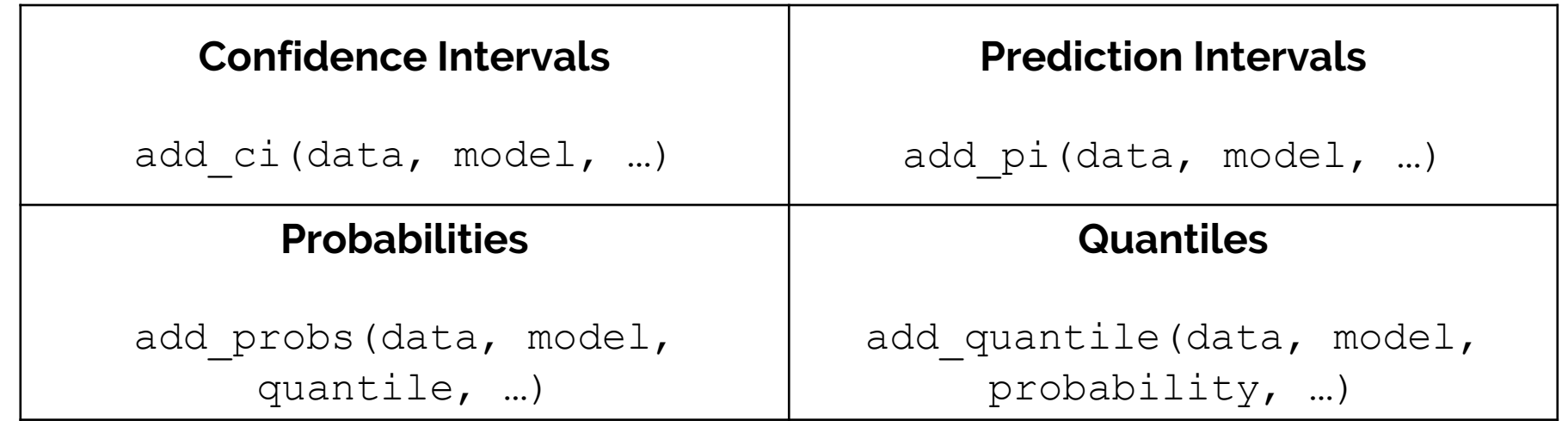

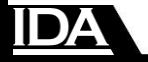

## **Automatically chooses the right method based on your model**

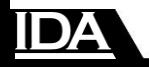

### **Scope of ciTools**

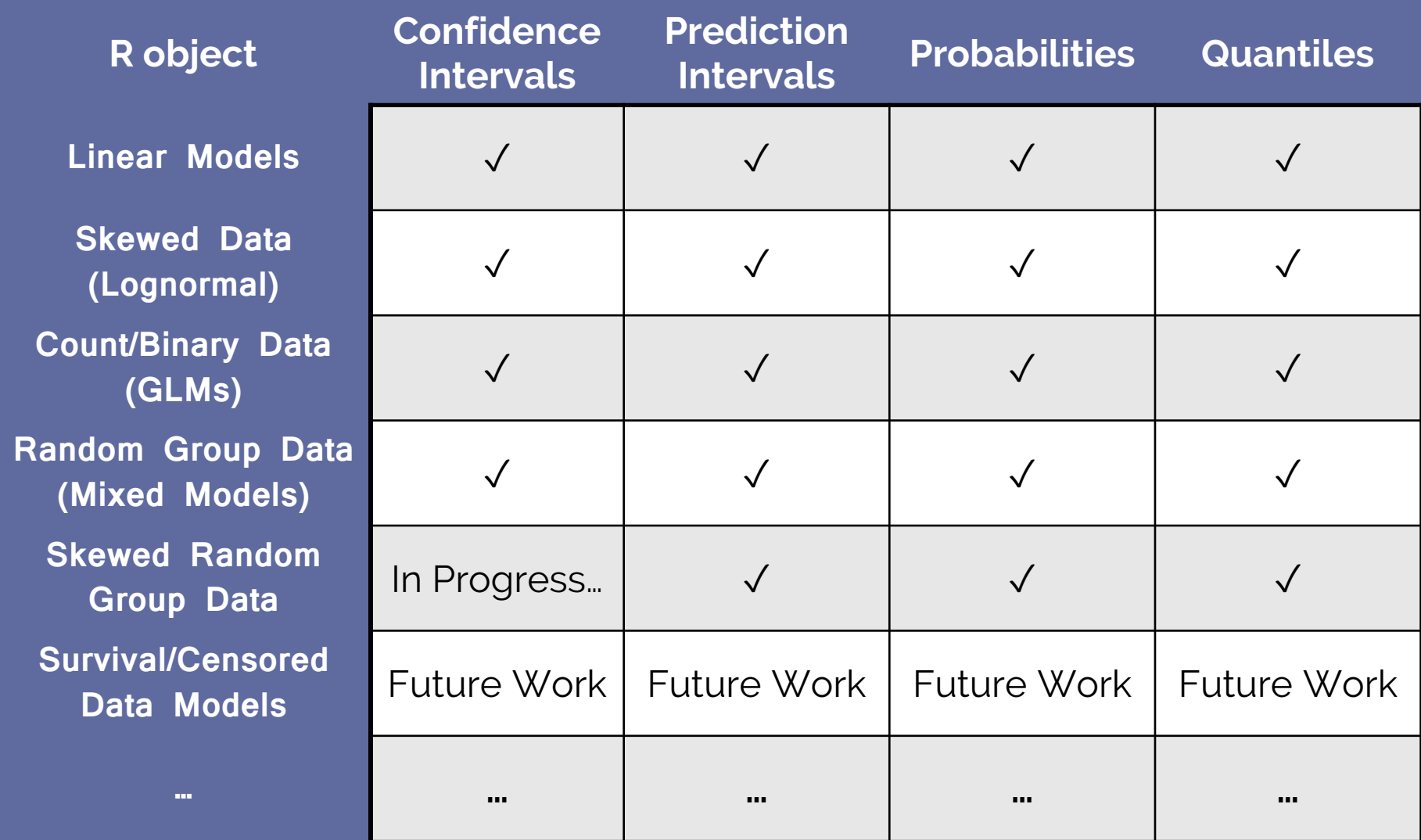

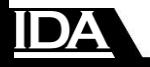

#### add pi(tb, fit, type = "boot")

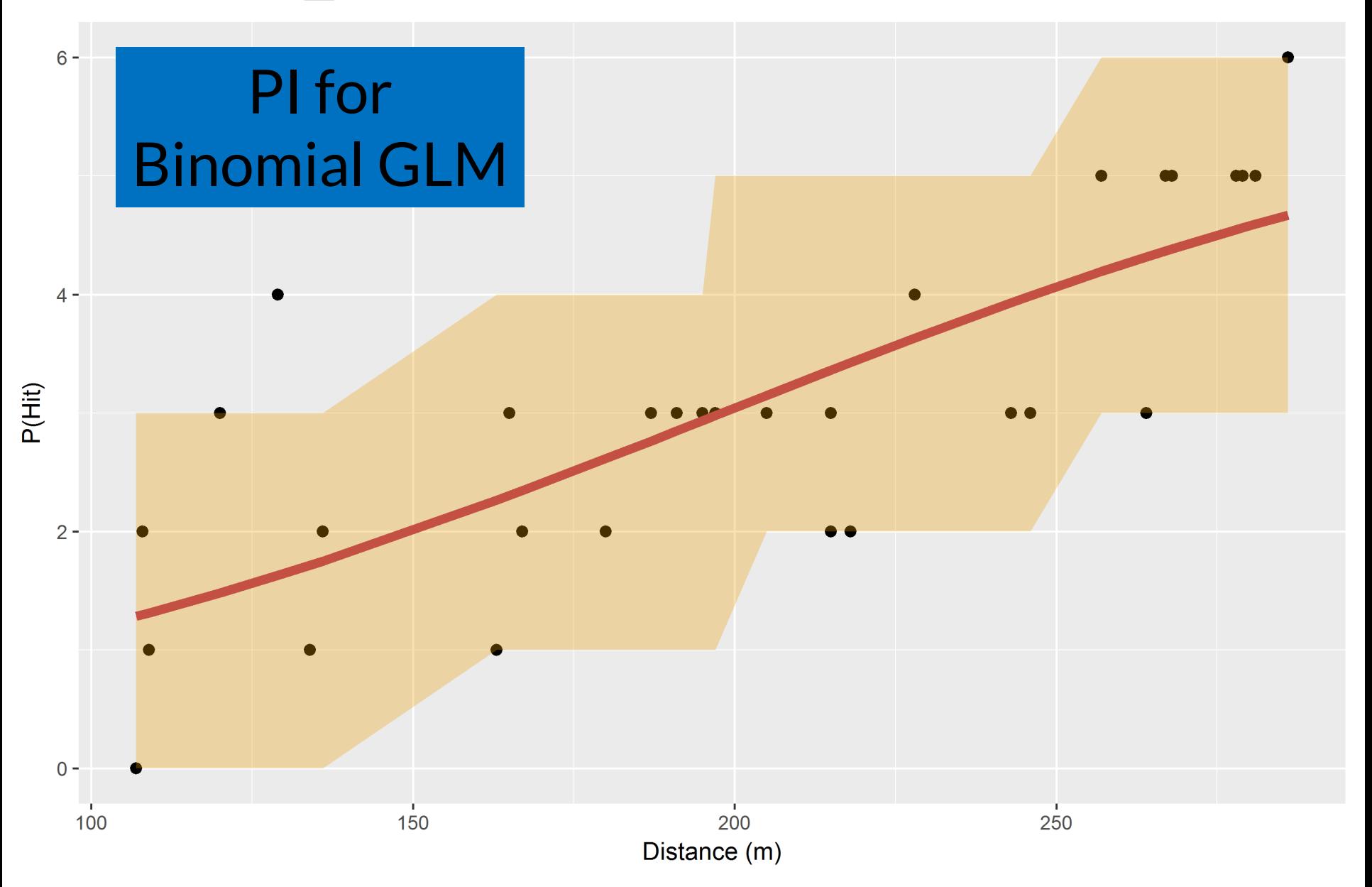

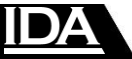

#### add ci(tb, fit, includeRanef = T)

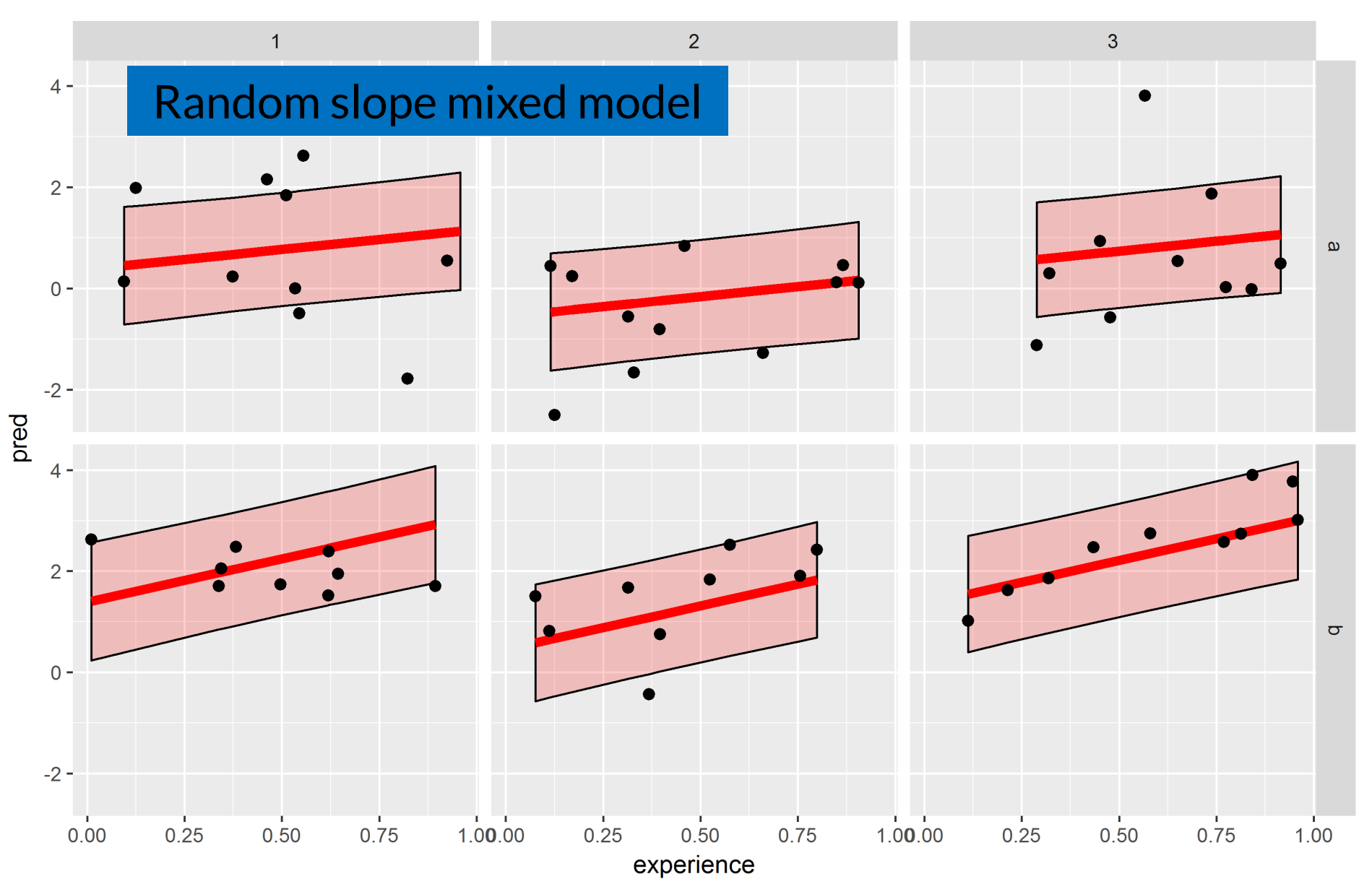

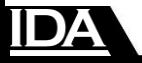

# **ciTools fits in with your existing workflow!**

```
library(tidyverse)
library(ciTools)
library(viridis)
fit \leftarrow lm(mpg \sim cyl + hp + I(hp^2) , data = mtcars)
mtcars %>% 
  expand(cyl, hp) %>% 
  add_ci(fit, alpha = .2, names = c("lower", "upper"), yhatName = "Miles per Gallon") %>% 
  mutate(cyl = as.factor(cyl)) 8>8qqplot(aes(x = hp, y = `Miles per Gallon`, colour = cyl, fill = cyl)) +
  geom line(size = 2) +
  geom ribbon(aes(ymin = lower, ymax= upper), alpha = .4) +
  scale colour viridis(discrete = T) +
  scale fill viridis(discrete = T)
```
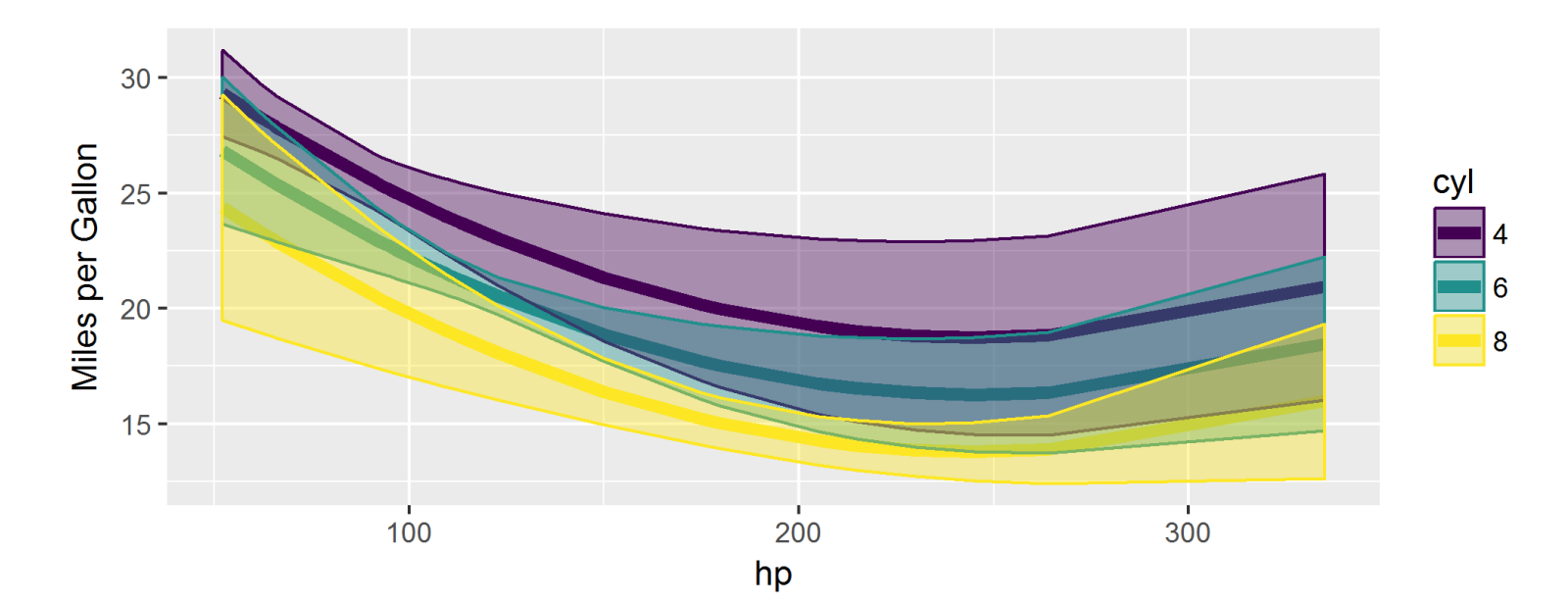

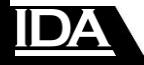

## **Learn how to use ciTools**

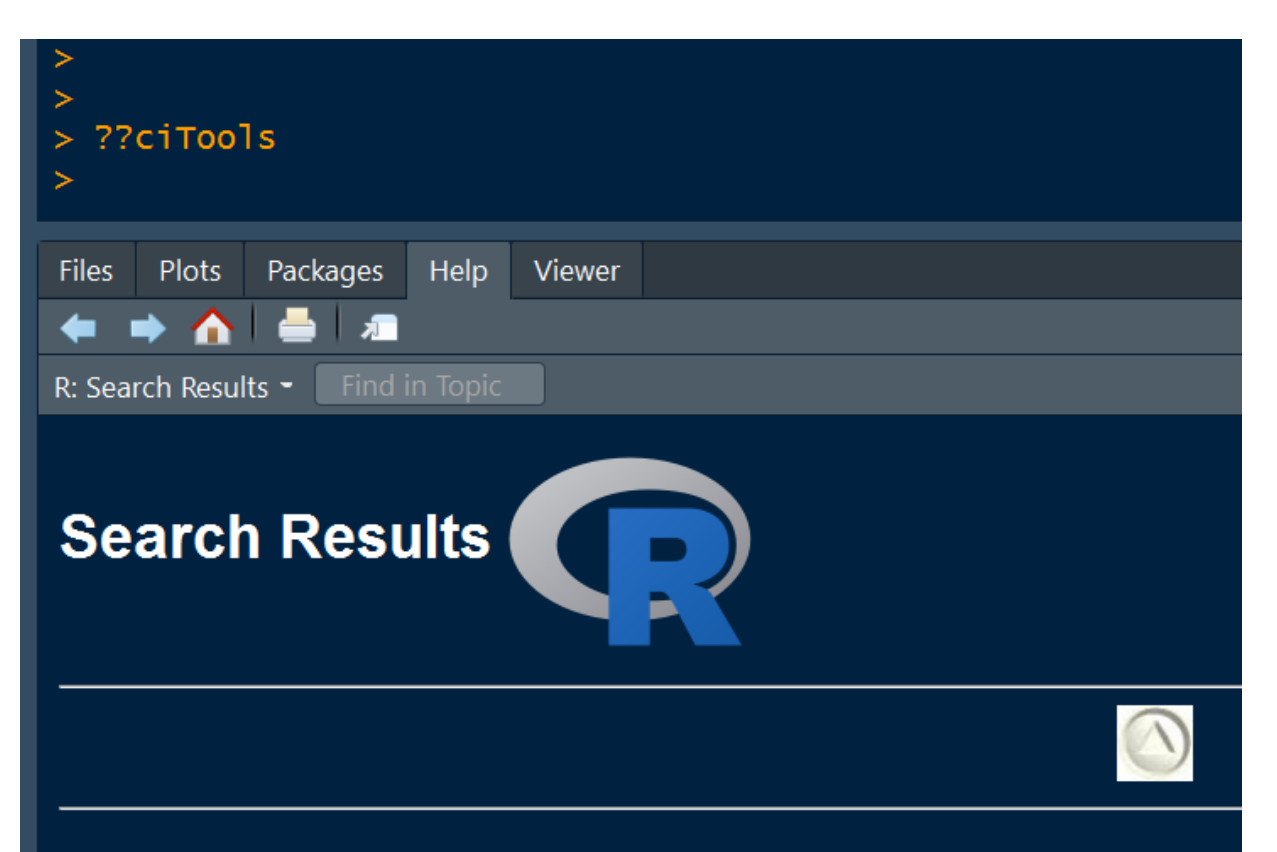

# **Tutorials** available for free via R or on GitHub!

#### **Vignettes:**

ciTools::ciTools-binomial-vignette ciTools::ciTools-demo ciTools::ciTools-glm-vignette ciTools::citools-merMod-vignette **Binomial Regression with ciTools** Introducing ciTools Generalized Linear Models with ciTools Mixed models with ciTools

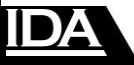

## **Get ciTools where R packages are found!**

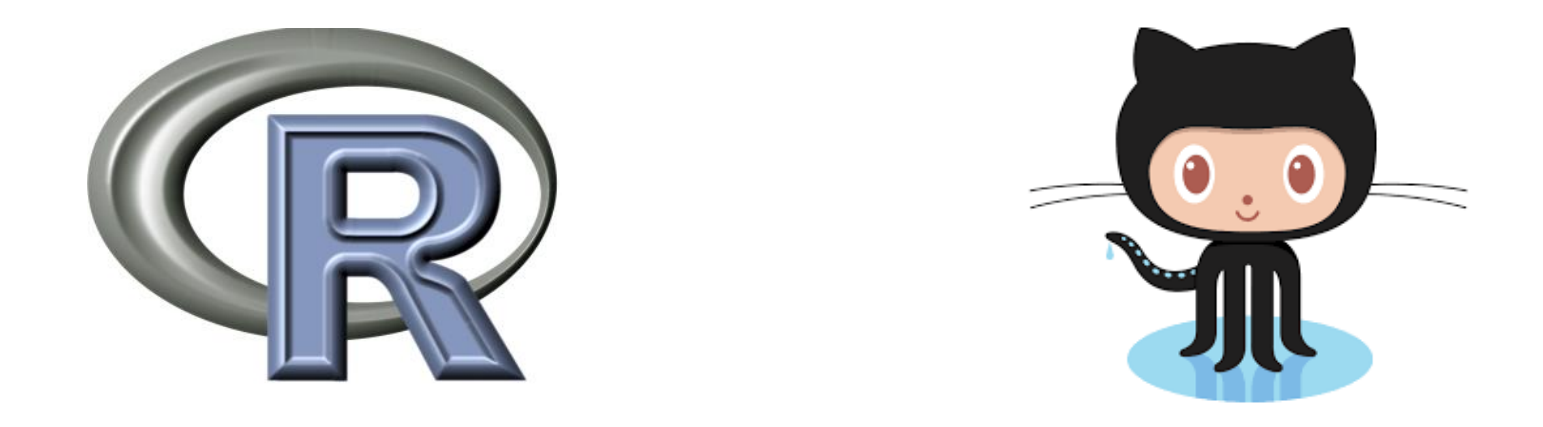

## install.packages("ciTools")

install\_github("jthaman/ciTools")

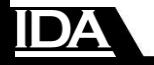